## <span id="page-0-2"></span>**Systemaktualisierung (11.4.1) für ZENworks 11 SP4 – Readme**

Dezember 2015

# **Novell**

Die Informationen in dieser Readme-Datei betreffen die Systemaktualisierung 11.4.1 für ZENworks 11 SP4.

- [Abschnitt 1, "Wichtige Gründe für eine Aktualisierung auf ZENworks 11.4.1", auf Seite 1](#page-0-0)
- [Abschnitt 2, "Planen der Bereitstellung der Version 11.4.1", auf Seite 2](#page-1-0)
- [Abschnitt 3, "Herunterladen und Bereitstellen der Version 11.4.1", auf Seite 4](#page-3-0)
- [Abschnitt 4, "In Version 11.4.1 behobene Probleme", auf Seite 6](#page-5-0)
- [Abschnitt 5, "Weiterhin bestehende Probleme in ZENworks 11.4.1", auf Seite 6](#page-5-1)
- [Abschnitt 6, "Bekannte Probleme in Version 11.4.1", auf Seite 7](#page-6-0)
- [Abschnitt 7, "Rechtliche Hinweise", auf Seite 14](#page-13-0)

### <span id="page-0-0"></span>**1 Wichtige Gründe für eine Aktualisierung auf ZENworks 11.4.1**

Diese Aktualisierung korrigiert einige Probleme früherer ZENworks-Releases und führt neue Funktionen ein.

- [Abschnitt 1.1, "Aktualisierung von Java Runtime 7 auf Java Runtime 8", auf Seite 1](#page-0-1)
- [Abschnitt 1.2, "Unterstützung für neue Plattformen", auf Seite 2](#page-1-1)
- [Abschnitt 1.3, "Unterstützung von Verwaltungs-Browsern", auf Seite 2](#page-1-2)

#### <span id="page-0-1"></span>**1.1 Aktualisierung von Java Runtime 7 auf Java Runtime 8**

Oracle stellt zu Java Runtime 7 keine öffentlichen Updates mehr bereit. Nähere Informationen hierzu finden Sie auf der *[Java-Website](https://www.java.com/en/download/faq/java_7.xml)*. ZENworks 11.4.1 aktualisiert Java Runtime auf unterstützten Plattformen von Version 7 auf Version 8.

Auf den folgenden Plattformen kann ZENworks 11.4.1 die Java Runtime nicht auf Version 8 aktualisieren:

- Windows Server 2008 SP2 x86, x86\_64 (Datacenter, Enterprise und Standard Edition)
- Windows Server 2008 R2 x86\_64 (Datacenter, Enterprise und Standard Edition)
- Embedded XP SP3 (WES 2009) x86
- Windows XP Professional SP3 x86
- Windows XP Tablet PC Edition SP3 x86
- Windows 7 x86, x86\_64 (Professional, Ultimate und Enterprise Edition)
- Windows Embedded 7
- Macintosh 10.8.2 und ältere Versionen

Novell empfiehlt die Aktualisierung der o. g. Geräte auf Versionen, die von Java 8 unterstützt werden. Sie stellen dadurch sicher, dass Sie die regelmäßig von Oracle herausgegebenen kritischen Sicherheitsupdates für Java 8 erhalten.

#### <span id="page-1-1"></span>**1.2 Unterstützung für neue Plattformen**

In ZENworks 11.4.1 werden die folgenden Plattformen unterstützt:

- \* Windows 10 x86, x86 64 (Professional, Education, Enterprise und Enterprise LTSB)
- SLES 10 SP3 und SP4 x86, x86\_64
- SLES 11 SP4 x86, x86\_64
- SLED 11 SP4 x86, x86\_64
- Macintosh 10.11.x (EL Capitan)

Weitere Informationen zu den Systemanforderungen finden Sie in *ZENworks 11 SP4: Systemanforderungen*.

#### **WICHTIG**

 Das Betriebssystem SLES 12 unterstützt keine Imagingvorgänge (Sichern und Wiederherstellen).

#### <span id="page-1-2"></span>**1.3 Unterstützung von Verwaltungs-Browsern**

In ZENworks 11.4.1 werden die folgenden Webbrowser unterstützt:

- ◆ Firefox ESR Version 38.3
- Firefox Version 40.x und 41.x

### <span id="page-1-0"></span>**2 Planen der Bereitstellung der Version 11.4.1**

Beachten Sie die folgenden Richtlinien, wenn Sie die Bereitstellung von ZENworks 11.4.1 in Ihrer Verwaltungszone planen:

- Aktualisieren Sie Ihre ZENworks-Server vor einem Upgrade auf ZENworks 11.4.1 auf die vorausgesetzte Version ZENworks 11 SP4. Ohne diese Aktualisierung können Sie nicht fortfahren.
- Das System wird nach dem Upgrade auf ZENworks 11.4.1 einmal neu gestartet (dies gilt nur für Windows-Geräte). In den folgenden Szenarien ist jedoch ein zweimaliger Neustart erforderlich:

*Tabelle 1 Szenarien mit zweimaligem Neustart*

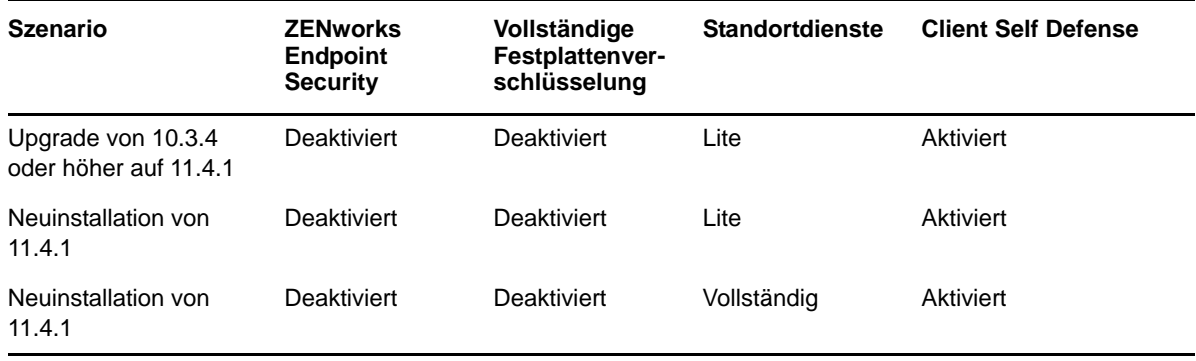

**WICHTIG:** Alle verwalteten Geräte unter Versionen vor 10.3.4 müssen zunächst auf mindestens ZENworks 10.3.4 aktualisiert werden. Das System wird nach dem Upgrade auf ZENworks 10.3.4 und erneut nach der Aktualisierung auf ZENworks 11.4.1 neu gestartet.

*Tabelle 2 Kumulierte Aktualisierung der ZENworks-Agenten auf ZENworks 11.4.1: Unterstützte Pfade* 

| Typ des verwalteten<br><b>Geräts</b> | <b>Betriebssystem</b> | Unterstützte Versionen | Nicht unterstützte<br>Versionen |
|--------------------------------------|-----------------------|------------------------|---------------------------------|
| Primärserver                         | Windows/Linux         | v11.4.x und höher      | Alle Versionen vor 11.4.x       |
| Satellitenserver                     | Windows/Linux/Mac     | $10.3.4$ und höher     | Alle Versionen vor 10.3.4       |
| Verwaltete Geräte                    | <b>Windows</b>        | $10.3.4$ und höher     | Alle Versionen vor 10.3.4       |
|                                      | Linux                 | 11.0 und höher         | NZ                              |
|                                      | Mac                   | 11.2 und höher         | NZ.                             |

 Stellen Sie vor der Installation der Systemaktualisierung sicher, dass für folgende Ordner ausreichend Festplattenspeicher verfügbar ist:

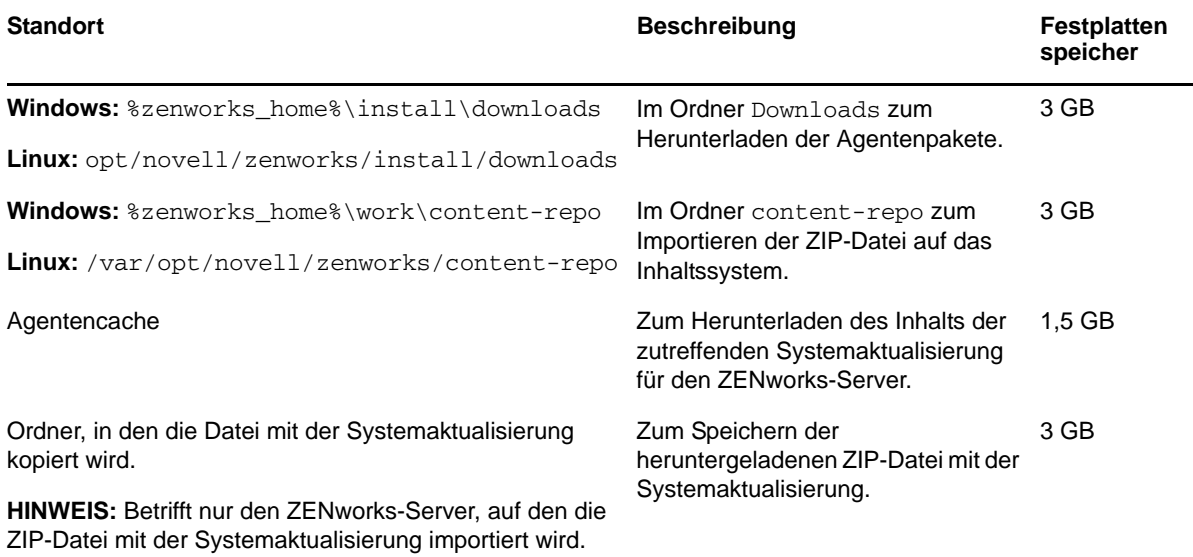

 Version 11.4.1 muss zuerst auf den Primärservern, dann auf den Satellitenservern und erst danach auf den verwalteten Geräten bereitgestellt werden. Diese Aktualisierung darf erst dann auf den verwalteten Geräten und Satellitenservern bereitgestellt werden (und es dürfen erst dann neue ZENworks 11.4.1-Agenten in der Zone installiert werden), wenn alle Primärserver der Zone auf ZENworks 11.4.1 aktualisiert wurden.

**HINWEIS:** Wenn die Agenten die Kommunikation mit den ZENworks-Servern beginnen, bevor die Primärserver aktualisiert sind, erhalten die Agenten inkonsistente Daten, die die Zone beeinträchtigen können. Daher sollten möglichst alle Primärserver kurz aufeinander, idealerweise innerhalb eines Zeitraums von wenigen Minuten, aktualisiert werden.

- Die Aktualisierung von ZENworks 11 SP4 (11.4.1) überschreibt ZENworks 11.4.0.
- ZENworks 11.4.1 können Sie direkt auf Satellitenservern und verwalteten Geräten bereitstellen, auf denen ZENworks mit einer der folgenden Versionen installiert ist: ZENworks 10.3.4, 11.0.0, 11.1.0, 11.2.0, 11.2.0 MU1, 11.2.0 MU2, 11.2.1, 11.2.1 MU1, 11.2.1 MU2, 11.2.2, 11.2.2 MU1, 11.2.2 MU2, 11.2.3a, 11.2.3a MU1, 11.2.4, 11.2.4 MU1, 11.3.0, 11.3.0a, Win 8.1 für 11.3.0, Win 8.1 für 11.3.0a, 11.3.0 FRU1, 11.3.1, 11.3.1 FRU1, 11.3.2, 11.3.2 FRU1 oder 11.4.

### <span id="page-3-0"></span>**3 Herunterladen und Bereitstellen der Version 11.4.1**

Anweisungen zum Herunterladen und Bereitstellen der Version 11.4.1 als Aktualisierung finden Sie in der *ZENworks 11 SP4 – Referenz für Systemaktualisierungen*.

Wenn Ihre Verwaltungszone Primärserver mit einer Version vor ZENworks 11 SP4 enthält, können Sie ZENworks 11.4.1 auf diesen Primärservern nur bereitstellen, nachdem alle diese Server auf ZENworks 11 SP4 aktualisiert und auf diesen Servern die Voraussetzungen nach der Aktualisierung auf 11 SP4 (Post 11SP4 Update Prereq) angewendet wurden. Anweisungen finden Sie im *ZENworks 11 SP4-Aufrüstungshandbuch*.

Informationen zu den Voraussetzungen nach der Aktualisierung auf 11SP4 (Post 11SP4 Update Prereq) finden Sie unter [Systemaktualisierung \(11.4.1\) für ZENworks 11 SP4 – Readme](#page-0-2).

Informationen zu Verwaltungsaufgaben erhalten Sie auf der [Dokumentations-Website zu Novell](https://www.novell.com/documentation/zenworks114/)  [ZENworks](https://www.novell.com/documentation/zenworks114/) (https://www.novell.com/documentation/zenworks114/).

**WICHTIG:** Den Fernverwaltungs-Viewer (RM-Viewer, Remote Management) dürfen Sie erst aktualisieren, nachdem alle Join Proxy-Satellitenserver der Zone aktualisiert wurden. Die Fernverwaltung über Join Proxy ist nur möglich, wenn die Version des RM-Viewers und die Join Proxy-Version identisch sind.

Lesen Sie vor dem Herunterladen und Bereitstellen der Aktualisierung auf ZENworks 11.4.1 unbedingt den Abschnitt [Abschnitt 2, "Planen der Bereitstellung der Version 11.4.1", auf Seite 2.](#page-1-0)

#### **Stellen Sie ZENworks\_11.4.1\_Update.zip erst bereit, nachdem alle Primär- und Satellitenserver der Zone auf ZENworks 11 SP4 aktualisiert wurden**

Für diese Aktualisierung muss das Datenbankschema geändert werden. Während der anfänglichen Patchinstallation sollten die Dienste nur auf einem Primärserver aktiv sein. Dadurch stellen Sie sicher, dass die anderen Primärserver nicht versuchen, auf die Datenbanktabellen zuzugreifen, während sie geändert werden.

Nach der Aktualisierung des dedizierten Master-Primärservers können die Dienste auch auf den verbleibenden Primärservern gestartet und die Aktualisierung gleichzeitig auf diesen Servern angewendet werden.

Die Liste der Versionen, die in einer Verwaltungszone mit ZENworks 11.4.1 für verwaltete Geräte und Primärserver unterstützt werden, finden Sie in der folgenden ZENworks Support-Matrix.

| Verwaltete Geräte Satellitenserver |                                                                                                    | Primärserver   |
|------------------------------------|----------------------------------------------------------------------------------------------------|----------------|
| Version 10.3.4                     | v10.3.4, v11.0, v11.1, v11.2, v11.2 MU1, v11.2 MU2, v11.2.1, Version 11.4.1<br>v11.2.1 MU1, v 11.2.1 MU2, v11.2.2, v11.2.2 MU1, v11.2.2<br>MU2, v11.2.3a, v11.2.3a MU1, v11.2.4, v11.2.4 MU1,<br>v11.3.0a, Windows 8.1 Update für v11.3.0a, v11.3.0 FRU1,<br>v11.3.1, v11.3.1 FRU1, v11.3.2, 11.3.2 FRU1, v11.4 |                |
| Version 11.0                       | v11.0, v11.1, v11.2, v11.2 MU1, v11.2 MU2, v11.2.1, v11.2.1<br>MU1, v 11.2.1 MU2, v11.2.2, v11.2.2 MU1, v11.2.2 MU2,<br>v11.2.3a, v11.2.3a MU1, v11.2.4, v11.2.4 MU1, v11.3.0a,<br>Windows 8.1 Update für v11.3.0a, v11.3.0 FRU1, v11.3.1,<br>11.3.1 FRU1, v11.3.2, 11.3.2FRU1, v11.4                           | Version 11.4.1 |
| Version 11.1                       | v11.1, v11.2, v11.2 MU1, v11.2 MU2, v11.2.1, v11.2.1 MU1, v Version 11.4.1<br>11.2.1 MU2, v11.2.2, v11.2.2 MU1, v11.2.2 MU2, v11.2.3a,<br>v11.2.3a MU1, v11.2.4, v11.2.4 MU1, v11.3.0a, Windows 8.1<br>Update für v11.3.0a, v11.3.0 FRU1, v11.3.1, 11.3.1 FRU1,<br>v11.3.2, 11.3.2FRU1, v11.4                   |                |
| Version 11.2                       | v11.2, v11.2 MU1, v11.2 MU2, v11.2.1, v11.2.1 MU1, v 11.2.1 Version 11.4.1<br>MU2, v11.2.2, v11.2.2 MU1, v11.2.2 MU2, v11.2.3a, v11.2.3a<br>MU1, v11.2.4, v11.2.4 MU1, v11.3.0a, Windows 8.1 Update<br>für v11.3.0a, v11.3.0 FRU1, v11.3.1, 11.3.1 FRU1, v11.3.2,<br>11.3.2FRU1, v11.4.                         |                |
| Version 11.2 MU1                   | v11.2 MU1, v11.2 MU2, v11.2.1, v11.2.1 MU1, v 11.2.1 MU2, Version 11.4.1<br>v11.2.2, v11.2.2 MU1, v11.2.2 MU2, v11.2.3a, v11.2.3a MU1,<br>v11.2.4, v11.2.4 MU1, v11.3.0a, Windows 8.1 Update für<br>v11.3.0a, v11.3.0 FRU1, v11.3.1, 11.3.1 FRU1, v11.3.2,<br>11.3.2FRU1, v11.4                                 |                |
| Version 11.2 MU2                   | v11.2 MU2, v11.2.1, v11.2.1 MU1, v 11.2.1 MU2, v11.2.2,<br>v11.2.2 MU1, v11.2.2 MU2, v11.2.3a, v11.2.3a MU1, v11.2.4,<br>v11.2.4 MU1, v11.3.0a, Windows 8.1 Update für v11.3.0a,<br>v11.3.0 FRU1, v11.3.1, 11.3.1 FRU1, v11.3.2, 11.3.2 FRU1,<br>v11.4                                                          | Version 11.4.1 |
| Version 11.2.1                     | v11.2.1, v11.2.1 MU1, v 11.2.1 MU2, v11.2.2, v11.2.2 MU1,<br>v11.2.2 MU2, v11.2.3a, v11.2.3a MU1, v11.2.4, v11.2.4 MU1,<br>v11.3.0a, Windows 8.1 Update für v11.3.0a, v11.3.0 FRU1,<br>v11.3.1, 11.3.1 FRU1, v11.3.2, 11.3.2FRU1, v11.4                                                                         | Version 11.4.1 |
|                                    | Version 11.2.1 MU1 v11.2.1 MU1, v 11.2.1 MU2, v11.2.2, v11.2.2 MU1, v11.2.2<br>MU2, v11.2.3a, v11.2.3a MU1, v11.2.4, v11.2.4 MU1,<br>v11.3.0a, Windows 8.1 Update für v11.3.0a, v11.3.0 FRU1,<br>v11.3.1, 11.3.1 FRU1, v11.3.2, 11.3.2FRU1, v11.4                                                               | Version 11.4.1 |
|                                    | Version 11.2.1 MU2 v11.2.1 MU2, v11.2.2, v11.2.2 MU1, v11.2.2 MU2, v11.2.3a,<br>v11.2.3a MU1, v11.2.4, v11.2.4 MU1, v11.3.0a, Windows 8.1<br>Update für v11.3.0a, v11.3.0 FRU1, v11.3.1, 11.3.1 FRU1,<br>v11.3.2, 11.3.2FRU1, v11.4                                                                             | Version 11.4.1 |

*Tabelle 3 ZENworks Support-Matrix*

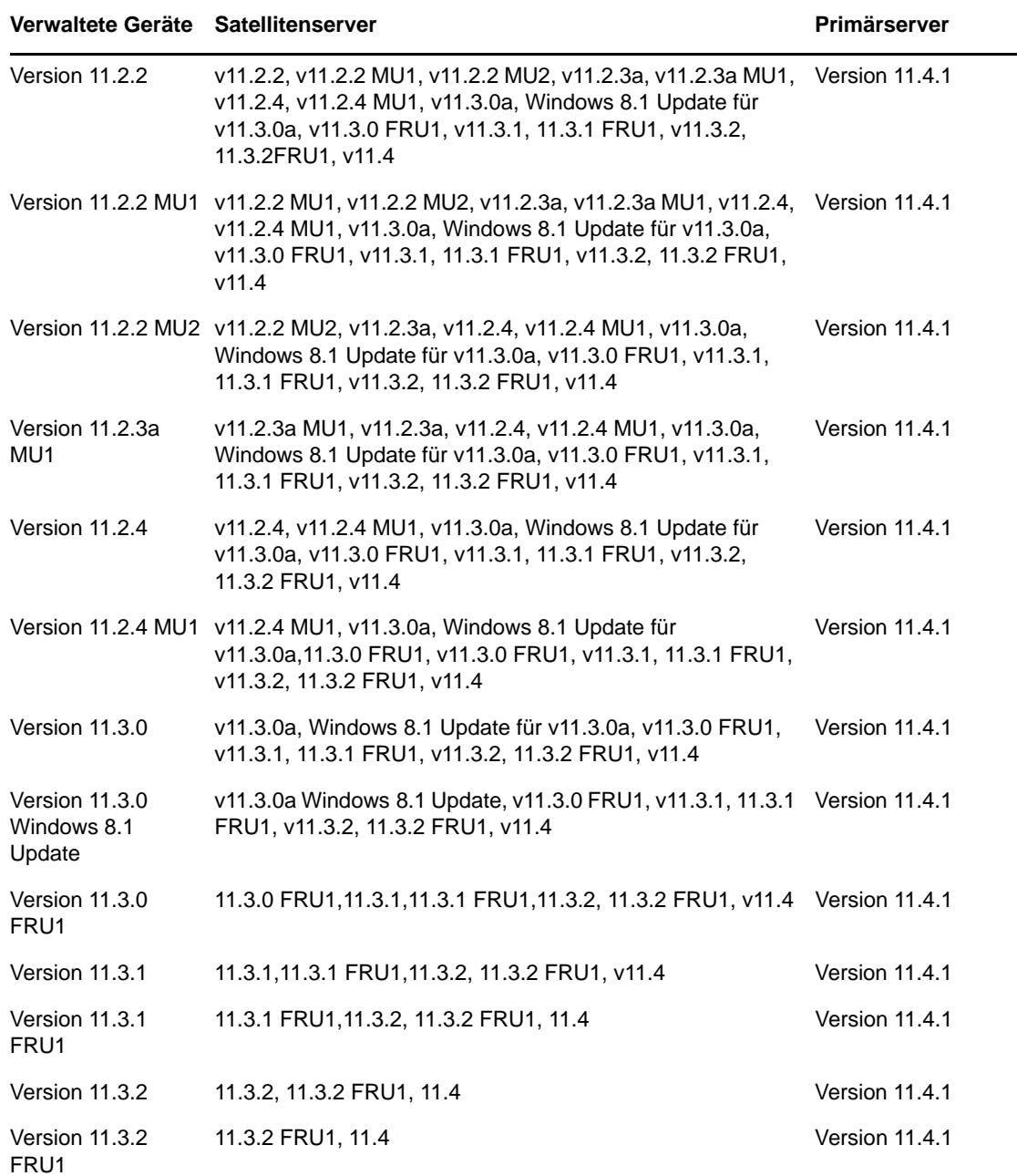

### <span id="page-5-0"></span>**4 In Version 11.4.1 behobene Probleme**

Einige der in der ersten Version von ZENworks 11 SP4 festgestellten Probleme wurden in dieser Version behoben. Eine Liste der behobenen Probleme finden Sie unter TID 7016895 in der [Novell](https://www.novell.com/support/kb/doc.php?id=7016895)  [Support-Knowledgebase](https://www.novell.com/support/kb/doc.php?id=7016895) (https://www.novell.com/support/kb/doc.php?id=7016895).

### <span id="page-5-1"></span>**5 Weiterhin bestehende Probleme in ZENworks 11.4.1**

Einige der in früheren Versionen von ZENworks 11 SP4 festgestellten Probleme wurden noch nicht behoben. Weitere Informationen hierzu finden Sie in folgenden Readme-Dokumenten:

◆ [ZENworks 11 SP4 – Readme](https://www.novell.com/documentation/zenworks114/readme_zenworks114/data/readme_zenworks114.html)

### <span id="page-6-0"></span>**6 Bekannte Probleme in Version 11.4.1**

- [Abschnitt 6.1, "Auf einem ZENworks 11.4.1-Gerät wird die Seite mit den Zicon-Eigenschaften](#page-7-0)  [nach einem Upgrade des Betriebssystems auf SLES oder SLED](#page-7-0) 11 SP4 leer angezeigt", auf [Seite 8](#page-7-0)
- [Abschnitt 6.2, "Wenn Sie auf dem SLES 10 SP3- oder SP4 32-Bit-Agenten über Fernzugriff](#page-7-1)  [verbunden sind, wird die Nachricht](#page-7-1) INVALID PROTOCOL angezeigt", auf Seite 8
- **Abschnitt 6.3, "Die Migration von Windows 7 auf Windows 10 schlägt fehl, wenn die** [Benutzerverwaltung aktiviert ist", auf Seite 8](#page-7-2)
- [Abschnitt 6.4, "Die Migration von Windows 7, 8 oder 8.1 auf Windows 10 schlägt fehl, wenn eine](#page-8-0)  [Richtlinie für die Datenträgerverschlüsselung aktiviert ist", auf Seite 9](#page-8-0)
- [Abschnitt 6.5, "Nach der Migration von Windows 7 auf Windows 10 werden einige ZENworks-](#page-8-1)[Dienste möglicherweise nicht automatisch gestartet", auf Seite 9](#page-8-1)
- [Abschnitt 6.6, "Ein mit dem DHCP-Netzwerkparameter erstellter Standort wird auf SLES 12-](#page-8-2) [Geräten nicht erzwungen", auf Seite 9](#page-8-2)
- [Abschnitt 6.7, "Die SNMP-Erkennung erkennt das Betriebssystem Windows 10 als](#page-8-3)  [Windows 8.1", auf Seite 9](#page-8-3)
- [Abschnitt 6.8, "Die minimale und die maximale PermGen-Größe wird in ZENworks Appliance](#page-8-4)  [nicht aktualisiert", auf Seite 9](#page-8-4)
- Abschnitt 6.9, "Die Fernverwaltung schlägt auf einem von Windows verwalteten Gerät fehl, wenn [die HTTP-Proxyeinstellung keine Portnummer aufweist", auf Seite 10](#page-9-0)
- [Abschnitt 6.10, "Der Nur-Inventar-Agent wird bei einer Systemaktualisierung von ZENworks 11.4](#page-9-1)  [auf ZENworks 11.4.1 nicht aktualisiert", auf Seite 10](#page-9-1)
- [Abschnitt 6.11, "ZENworks Adaptive Agents können die heruntergeladenen Patches nicht auf](#page-10-0)  [SLED 12-Systemen installieren", auf Seite 11](#page-10-0)
- [Abschnitt 6.12, "Die Anwendung des MDT-Bereitstellungsbundles zur Neuinstallation des](#page-10-1)  [Betriebssystems auf einem Gerät, auf dem bereits ein Betriebssystem installiert ist, führt zu](#page-10-1)  [einer Endlosschleife", auf Seite 11](#page-10-1)
- [Abschnitt 6.13, "Das Gerät zeigt ein inkonsistentes Verhalten, wenn der MDT-Aufgabenstatus](#page-11-0)  [einen anderen Wert als 4 hat", auf Seite 12](#page-11-0)
- [Abschnitt 6.14, "Wenn Sie ein Windows 10-Gerät nach der Wiederherstellung eines Image neu](#page-12-0)  [starten, funktionieren einige Windows-Funktionen möglicherweise nicht", auf Seite 13](#page-12-0)
- [Abschnitt 6.15, "ZENworks-Imaging mit Tuxera wird unter Windows 10 mit Sysprep nicht](#page-12-1)  [unterstützt", auf Seite 13](#page-12-1)
- [Abschnitt 6.16, "Die Fernverwaltung eines ZENworks 11.4-Agenten von einem Primärserver der](#page-12-2)  [Version 11.4.1 über einen Join Proxy-Satellitenserver der Version 11.4 schlägt fehl", auf Seite 13](#page-12-2)
- [Abschnitt 6.17, "Von Mac OS X 10.10 und 10.11 verwaltete Geräte können nicht als](#page-12-3)  [Satellitenserver verwendet werden", auf Seite 13](#page-12-3)
- [Abschnitt 6.18, "Beim ersten Versuch, ZENworks 11.4.1 einem Primärserver zuzuweisen, der](#page-12-4)  [der Zone neu hinzugefügt wurde, wird eine Fehlermeldung angezeigt", auf Seite 13](#page-12-4)
- [Abschnitt 6.19, "Man-Seiten funktionieren auf Mac-Agenten nicht", auf Seite 14](#page-13-1)
- [Abschnitt 6.20, "Der Agent funktioniert auf einer SLES 11 SP3 VMware-Plattform nicht, wenn die](#page-13-2)  [RAM-Größe kleiner oder gleich 1 GB ist", auf Seite 14](#page-13-2)
- [Abschnitt 6.21, "Die Kommunikation zwischen SLES 10 SP3- oder SP4-Imagingservern und](#page-13-3)  [ZENworks 11.4.1-Primärservern schlägt fehl", auf Seite 14](#page-13-3)

#### <span id="page-7-0"></span>**6.1 Auf einem ZENworks 11.4.1-Gerät wird die Seite mit den Zicon-Eigenschaften nach einem Upgrade des Betriebssystems auf SLES oder SLED 11 SP4 leer angezeigt**

Nach einem Upgrade des Betriebssystems von SLES oder SLES 11 SP3 auf SLES oder SLED 11 SP4 auf einem ZENworks 11.4.1-Gerät bleibt die Seite mit den Zicon-Eigenschaften leer.

Behelfslösung: Nach einem Upgrade des Betriebssystems von SLES oder SLED 11 SP3 auf SLES oder SLED 11 SP4 müssen Sie den Agenten mit dem Parameter osgiclean stoppen und neu starten:

- **1** Stoppen Sie den Agenten mit dem Befehl /etc/init.d/novell-zenworks-xplatzmd stop.
- **2** Starten Sie Agenten mit dem Befehl /etc/init.d/novell-zenworks-xplatzmd start osgiclean neu.

#### <span id="page-7-1"></span>**6.2 Wenn Sie auf dem SLES 10 SP3- oder SP4 32-Bit-Agenten über Fernzugriff verbunden sind, wird die Nachricht <b>INVALID PROTOCOL angezeigt**

Wenn Sie auf dem SLES 10 SP3- oder SP4 32-Bit-Agenten über Fernzugriff verbunden sind, wird die Nachricht INVALID PROTOCOL angezeigt und die Aktion schlägt fehl.

Behelfslösung: Stellen Sie die Binärdatei zrmservice oder das RPM novell-zenworks-xplat-zmdrmagent-native-11.4.1-0.i586.rpm der Version 11.4.1 über ein Bundle auf den SLES 10 SP3 oder SP4 32-Bit-Agenten bereit.

#### <span id="page-7-2"></span>**6.3 Die Migration von Windows 7 auf Windows 10 schlägt fehl, wenn die Benutzerverwaltung aktiviert ist**

Die Migration von Windows 7 auf Windows 10 schlägt fehl, wenn die Benutzerverwaltung in der ZENworks-Verwaltungszone vor der Migration aktiviert wurde. Die Migration bleibt in diesem Fall mit einem blauen Bildschirm hängen.

Behelfslösung: Führen Sie folgende Schritte aus:

- **1** Klicken Sie auf *Gerät* > *Arbeitsstationen*, und wählen Sie das zutreffende Gerät aus.
- **2** Navigieren Sie zur Registerkarte *Einstellungen* > *Geräteverwaltung*, und klicken Sie auf *ZENworks Agent*.
- **3** Klicken Sie unter *ZENworks Agent* auf den Link *Einstellungen überschreiben*.
- **4** Deaktivieren Sie unter *Agentenfunktionen* > *Benutzerverwaltung* das Kontrollkästchen *Installieren*.
- **5** Klicken Sie auf *Anwenden*.
- **6** Wechseln Sie zur ZENworks Agent-Konsole, und klicken Sie auf *Aktualisieren*.
- **7** Starten Sie das Gerät auf Aufforderung neu, und setzen Sie die Migration anschließend fort. Aktivieren Sie die Benutzerverwaltung nach der Migration.

### <span id="page-8-0"></span>**6.4 Die Migration von Windows 7, 8 oder 8.1 auf Windows 10 schlägt fehl, wenn eine Richtlinie für die Datenträgerverschlüsselung aktiviert ist**

Die Migration von Windows 7, 8 oder 8.1 auf Windows 10 schlägt fehl, wenn eine Richtlinie für die vollständige Datenträgerverschlüsselung aktiviert ist. Die Migration bleibt in diesem Fall mit einem blauen Bildschirm hängen, und es bleibt Ihnen als einzige Möglichkeit, die Migration mittels eines Rollbacks auf Windows 7, 8 oder 8.1 zurückzusetzen.

Behelfslösung: Entfernen Sie die Richtlinie für die Datenträgerverschlüsselung vor der Migration vom Gerät, und stellen Sie sicher, dass die Laufwerke des Geräts unverschlüsselt sind.

#### <span id="page-8-1"></span>**6.5 Nach der Migration von Windows 7 auf Windows 10 werden einige ZENworks-Dienste möglicherweise nicht automatisch gestartet**

Nach der Migration von Windows 7 auf Windows 10 werden einige ZENworks-Dienste wie der Novell ZENworks Agent-Dienst oder der ZES-Dienst möglicherweise nicht automatisch gestartet.

Behelfslösung: Starten Sie die ZENworks-Dienste manuell.

#### <span id="page-8-2"></span>**6.6 Ein mit dem DHCP-Netzwerkparameter erstellter Standort wird auf SLES 12-Geräten nicht erzwungen**

Ein mit dem DHCP-Netzwerkparameter erstellter Standort wird auf SLES 12-Geräten nicht erzwungen.

Behelfslösung: Keine

#### <span id="page-8-3"></span>**6.7 Die SNMP-Erkennung erkennt das Betriebssystem Windows 10 als Windows 8.1**

Die SNMP-Erkennung erkennt das Betriebssystem Windows 10 als Windows 8.1.

Behelfslösung: Keine

#### <span id="page-8-4"></span>**6.8 Die minimale und die maximale PermGen-Größe wird in ZENworks Appliance nicht aktualisiert**

ZENworks 11.4.1 aktualisiert Java Runtime auf unterstützten Plattformen von Version 7 auf Version 8. Die Eigenschaften PermSize und MaxPermSize werden in der Java 8 Runtime jedoch nicht unterstützt. Diese Eigenschaften wurden durch die Eigenschaften MetaspaceSize und

MaxMetaspaceSize ersetzt. In der Appliance-Konfiguration (Registerkarte *Basic*) wird jedoch nach wie vor die minimale und die maximale PermGen-Größe (in MB) angezeigt, und die Eigenschaften MetaspaceSize und MaxMetaspaceSize werden nicht aktualisiert.

Behelfslösung: Passen Sie die Größen der Eigenschaften MetaspaceSize und MaxMetaspaceSize (in MB) manuell an:

- **1** Klicken Sie in der ZENworks Appliance-Konfiguration auf die Registerkarte *Erweitert*.
- **2** Ändern Sie die Größen der Eigenschaften MetaspaceSize und MaxMetaspaceSize in den folgenden Dateien:
	- **ZENServer:** Gehen Sie zu *ZENServer* > *conf*, und öffnen Sie die Datei zenserversettings.sh.
	- **ZENLoader:** Gehen Sie zu *ZENLoader*, und öffnen Sie die Datei mit den JVM-Einstellungen für ZENLoader.

#### <span id="page-9-0"></span>**6.9 Die Fernverwaltung schlägt auf einem von Windows verwalteten Gerät fehl, wenn die HTTP-Proxyeinstellung keine Portnummer aufweist**

Auf einem von Windows verwalteten Gerät kann die HTTP-Proxyeinstellung mit dem Befehl zac sp <IP-Adresse:Portnummer> konfiguriert werden. Wenn Sie einen Fernverwaltungsvorgang ohne Angabe der Portnummer ausführen, funktioniert der Fernverwaltungsdienst nicht richtig.

Behelfslösung: Führen Sie den Befehl zac sp <IP-Adresse: Portnummer> aus, und stellen Sie dabei sicher, dass Sie die Portnummer angeben. Starten Sie den Fernverwaltungsdienst anschließend neu.

#### <span id="page-9-1"></span>**6.10 Der Nur-Inventar-Agent wird bei einer Systemaktualisierung von ZENworks 11.4 auf ZENworks 11.4.1 nicht aktualisiert**

Wenn Sie nach einem Upgrade des ZENworks 11 SP4-Servers auf ZENworks 11.4.1 versuchen, für den Nur-Inventar-Agenten eine Systemaktualisierung von ZENworks 11.4 auf ZENworks 11.4.1 auszuführen, wird der Agent nicht aktualisiert.

Behelfslösung: Führen Sie die folgenden Schritte aus, bevor Sie die Systemaktualisierung auf ZENworks 11 SP4-Nur-Inventar-Agenten anwenden:

Unter Linux:

- **1** Führen Sie den Befehl vi ~/.bash\_profile aus, um die Datei bash\_profile zu öffnen.
- **2** Fügen Sie der Datei folgenden Inhalt hinzu:

export JAVA\_HOME=/opt/novell/zenworks/share/zmd/java export PATH=\$PATH:\$JAVA\_HOME/bin

- **3** Führen Sie zur Überprüfung der Änderungen den Befehl source ~/.bash\_profile aus, oder melden Sie sich ab und wieder an.
- **4** Führen Sie zur Überprüfung der Java-Version den Befehl java -version aus.

Unter Mac:

- **1** Führen Sie den Befehl vim .bash\_profile aus, um die Datei bash\_profile zu öffnen.
- **2** Fügen Sie der Datei folgenden Inhalt hinzu:

```
export JAVA_HOME=/opt/novell/zenworks/share/zmd/java
export PATH=$PATH:$JAVA_HOME/bin
```
- **3** Führen Sie zur Überprüfung der Änderungen den Befehl source .bash\_profile aus, oder melden Sie sich ab und wieder an.
- **4** Führen Sie zur Überprüfung der Java-Version den Befehl java -version aus.

#### <span id="page-10-0"></span>**6.11 ZENworks Adaptive Agents können die heruntergeladenen Patches nicht auf SLED 12-Systemen installieren**

ZENworks Adaptive Agents können die heruntergeladenen Patches nicht auf SUSE Linux Enterprise Desktop (SLED) 12-Systemen installieren, weil SLED 12 nicht mit der Datei rpm-python.rpm installiert wurde.

Behelfslösung: Installieren Sie die Datei rpm-python.rpm:

- **1** Registrieren Sie den SLED 12 Adaptive Agent beim [SUSE Customer Center \(SCC\).](https://scc.suse.com)
- **2** Starten Sie auf dem SLED 12-System YaST. Wählen Sie dazu *Anwendungen* > *Systemtools* > *YaST* aus.
- **3** Wählen Sie unter *Softwareeinstellungen* das Tool *Software Management* aus.
	- **3a** Geben Sie im Suchfeld python ein.
	- **3b** Aktivieren Sie das Kontrollkästchen *rpm-python*.
	- **3c** *Akzeptieren* Sie, und klicken Sie auf *Weiter*.
	- **3d** Klicken Sie auf *Fertig stellen*.

#### <span id="page-10-1"></span>**6.12 Die Anwendung des MDT-Bereitstellungsbundles zur Neuinstallation des Betriebssystems auf einem Gerät, auf dem bereits ein Betriebssystem installiert ist, führt zu einer Endlosschleife**

Wenn Sie das MDT-Bereitstellungsbundle zur Neuinstallation des Betriebssystems auf einem Gerät anwenden, auf dem bereits ein Betriebssystem installiert ist, führt dies zu einer Endlosschleife. Beim Starten der Preboot eXecution Environment (PXE) wählt das Gerät jedesmal dasselbe MDT-Bundle aus. Grund hierfür ist, dass das Microsoft Deployment Toolkit (MDT) die ZENworks Image Safe Data (ZISD) bei der Vorbereitung der Platte für die Neuinstallation des Betriebssystems auf dem Gerät löscht. Der Imagingserver kennt daher den Status der dem Gerät zugewiesenen Imagingaufgaben nicht, so dass diese nie gelöscht werden.

Behelfslösung: Führen Sie eine der folgenden Methoden aus:

#### **Methode 1**

- **1** Passen Sie die zugehörige MDT-Bereitstellungsfreigabe an, die MDT WIM beim Booten in die Bundlekontakte hochgeladen hat. Führen Sie zum Löschen des MBR die Datei ISDTool.exe aus:
	- **1a** Laden Sie das 32-Bit-ISD-Tool ISDTool.exe von der ZENworks-Downloadseite (https:// zenworks\_server\_IP\_address:port/zenworks-setup) unter den Imaging-Tools herunter. Fügen Sie das Tool in die MDT-Bereitstellungsfreigabe im Ordner /Tools/x86 ein.
	- **1b** Laden Sie das 64-Bit-ISD-Tool ISDTool.exe von der ZENworks-Downloadseite (https:// zenworks\_server\_IP\_address:port/zenworks-setup) unter den Imaging-Tools herunter. Fügen Sie das Tool in die MDT-Bereitstellungsfreigabe im Ordner /Tools/x64 ein.
	- **1c** Öffnen Sie die Skriptdatei ZTIDiskpart.wsf aus dem Ordner Scripts der MDT-Bereitstellungsfreigabe, und fügen Sie über der Zeile Open an instance for diskpart.exe, and dynamically pipe the commands to the program die folgende Zeile ein:

Dim sampCmd Dim aScriptDir Dim aArchitecture aScriptDir = oFSO.GetParentFolderName(WScript.ScriptFullName) aArchitecture = oEnvironment.Item("Architecture") sampCmd = aScriptDir & "\..\tools\" & aArchitecture & "\ISDTool.exe mdt cleandisk " & iDiskIndex oShell.Exec(sampCmd)

Wenn das Gerät nun beim Booten von MDT WIM die auf diese Weise angepasste MDT-Bereitstellungsfreigabe kontaktiert, verhindert das Skript, dass das MDT die ZISD-Daten löscht.

#### **Methode 2**

- **1** Löschen Sie den MBR mit einem Imaging-Skript-Preboot-Bundle, bevor Sie das MDT-Bereitstellungsbundle auf das Gerät anwenden:
	- **1a** Erstellen Sie in ZENworks ein Imaging-Skript-Preboot-Bundle. Fügen Sie als *Skripttext* folgenden Befehl hinzu:

dd if=/dev/zero of=/dev/sdX count=1 bs=512

Dabei ist /dev/sdX der Datenträger; X kann ein Wert wie a, b oder c sein.

- **1b** Wenden Sie das Imaging-Skript-Preboot-Bundle auf das Gerät an.
- **1c** Wenden Sie das zutreffende MDT-Bereitstellungsbundle auf das Gerät an.

**WICHTIG:** Diese Methode muss sehr sorgfältig und mit Bedacht ausgeführt werden. Durch den obigen dd-Befehl wird der MBR gelöscht. Nach Ausführung dieses Befehls lässt sich das Betriebssystem nicht mehr starten. Der Befehl sollte daher nur ausgeführt werden, wenn Sie vorhaben, das Betriebssystem auf dem Gerät neu zu installieren.

#### <span id="page-11-0"></span>**6.13 Das Gerät zeigt ein inkonsistentes Verhalten, wenn der MDT-Aufgabenstatus einen anderen Wert als 4 hat**

Wenn Sie im ISDTool als Aufgabenstatus von Microsoft Deployment Task (MDT) einen anderen Wert als 4 angeben, zeigt das Gerät ein inkonsistentes Verhalten.

Behelfslösung: Keine. Sie müssen im ISDTool 4 als Aufgabenstatus von MDT angeben.

#### <span id="page-12-0"></span>**6.14 Wenn Sie ein Windows 10-Gerät nach der Wiederherstellung eines Image neu starten, funktionieren einige Windows-Funktionen möglicherweise nicht**

Wenn Sie auf Windows 10-Geräten ohne ein Sysprep ein Image wiederherstellen und das Gerät anschließend neu starten, funktionieren das Windows-Startmenü und einige andere Windows-Funktionen wie die Anwendungen Cortana und Metro möglicherweise nicht mehr.

Behelfslösung: Keine. Wenn Sie ein Image ohne Ausführung eines Sysprep erstellen, sollten Sie den Abschnitt Prerequisites for taking an Image on Windows 10 without Sysprep (möglicherweise in englischer Sprache) in der *ZENworks 11 SP4 – Referenz für Preboot Services und Imaging* lesen.

#### <span id="page-12-1"></span>**6.15 ZENworks-Imaging mit Tuxera wird unter Windows 10 mit Sysprep nicht unterstützt**

Wenn für die Erstellung eines Image eines Windows 10-Geräts mit Sysprep der Tuxera-Treiber verwendet wurde, lässt sich das wiederhergestellte Gerät nicht starten.

Behelfslösung: Keine

#### <span id="page-12-2"></span>**6.16 Die Fernverwaltung eines ZENworks 11.4-Agenten von einem Primärserver der Version 11.4.1 über einen Join Proxy-Satellitenserver der Version 11.4 schlägt fehl**

Der Versuch, einen ZENworks 11.4-Agenten von einem Primärserver der Version 11.4.1 über einen Join Proxy-Satellitenserver der Version 11.4 fernzusteuern, schlägt fehl. Die Fernsteuerung mit Join Proxy funktioniert nicht, wenn die Join Proxy-Version 11.4 und die Version des Fernverwaltungs-Viewers 11.4.1 ist.

Behelfslösung: Aktualisieren Sie den Join Proxy-Satellitenserver.

### <span id="page-12-3"></span>**6.17 Von Mac OS X 10.10 und 10.11 verwaltete Geräte können nicht als Satellitenserver verwendet werden**

Von Mac OS X 10.10 und 10.11 verwaltete Geräte können nicht als Satellitenserver verwendet werden, da der Agent den konfigurierten Port des Satellitenservers in der OS X-Firewall nicht öffnen kann. Grund dieses Problems ist, dass der ZENworks-Agent hinsichtlich des Öffnens von Ports in der OS X-Firewall vom Dienstprogramm ipfw abhängig ist. Das Dienstprogramm ipfw wird aber seit OS X 10.10 nicht mehr weiter unterstützt. Apple empfiehlt für diesen Zweck die Verwendung des Dienstprogramms pfctl.

Behelfslösung: Keine

#### <span id="page-12-4"></span>**6.18 Beim ersten Versuch, ZENworks 11.4.1 einem Primärserver zuzuweisen, der der Zone neu hinzugefügt wurde, wird eine Fehlermeldung angezeigt**

Beim ersten Versuch, ZENworks 11.4.1 einem Primärserver zuzuweisen, der der Zone neu hinzugefügt wurde, wird eine Fehlermeldung angezeigt.

Behelfslösung: Klicken Sie in der Fehlermeldung auf *Abbrechen*, und weisen Sie die Aktualisierung auf ZENworks 11.4.1 ein zweites Mal zu.

#### <span id="page-13-1"></span>**6.19 Man-Seiten funktionieren auf Mac-Agenten nicht**

Man-Seiten funktionieren auf Mac-Agenten nicht.

Behelfslösung: Sie können die Variable MANPATH zurücksetzen, um die allgemeinen Mac-Befehle zu verwenden. Die ZENworks-spezifischen Befehle funktionieren jedoch auch dann nicht.

#### <span id="page-13-2"></span>**6.20 Der Agent funktioniert auf einer SLES 11 SP3 VMware-Plattform nicht, wenn die RAM-Größe kleiner oder gleich 1 GB ist**

Wenn die RAM-Größe auf der SLES 11 SP3 for VMware-Plattform kleiner oder gleich 1 GB ist, funktioniert der Agent nicht richtig.

Behelfslösung: Setzen Sie die RAM-Größe auf der SLES 11 SP3 VMware-Plattform auf einen Wert über 1 GB.

#### <span id="page-13-3"></span>**6.21 Die Kommunikation zwischen SLES 10 SP3- oder SP4- Imagingservern und ZENworks 11.4.1-Primärservern schlägt fehl**

Die Standardversion von openssl auf SLES 10 SP3- oder SP4-Servern unterbricht die Kommunikation mit den ZENworks 11.4.1 -Primärservern.

Behelfslösung: Wenden Sie die erforderliche FTF-Datei an ([https://bugzilla.novell.com/](https://bugzilla.novell.com/show_bug.cgi?id=958701) [show\\_bug.cgi?id=958701\)](https://bugzilla.novell.com/show_bug.cgi?id=958701).

### <span id="page-13-0"></span>**7 Rechtliche Hinweise**

Novell, Inc. übernimmt für Inhalt oder Verwendung dieser Dokumentation keine Haftung und schließt insbesondere jede ausdrückliche oder implizite Garantie für Marktfähigkeit oder Eignung für einen bestimmten Zweck aus. Novell, Inc. behält sich das Recht vor, dieses Dokument jederzeit teilweise oder vollständig zu ändern, ohne dass für Novell, Inc. die Verpflichtung entsteht, Personen oder Organisationen davon in Kenntnis zu setzen.

Novell, Inc. gibt ebenfalls keine Erklärungen oder Garantien in Bezug auf Novell-Software und schließt insbesondere jede ausdrückliche oder implizite Garantie für handelsübliche Qualität oder Eignung für einen bestimmten Zweck aus. Außerdem behält sich Novell, Inc. das Recht vor, Novell-Software jederzeit ganz oder teilweise zu ändern, ohne dass für Novell, Inc. die Verpflichtung entsteht, Personen oder Organisationen von diesen Änderungen in Kenntnis zu setzen.

Alle im Zusammenhang mit dieser Vereinbarung zur Verfügung gestellten Produkte oder technischen Informationen unterliegen möglicherweise den US-Gesetzen zur Exportkontrolle sowie den Handelsgesetzen anderer Länder. Sie stimmen zu, alle Gesetze zur Exportkontrolle einzuhalten und alle für den Export, Reexport oder Import von Lieferungen erforderlichen Lizenzen oder Klassifikationen zu erwerben. Sie erklären sich damit einverstanden, nicht an juristische Personen, die in der aktuellen US-Exportausschlussliste enthalten sind, oder an in den US-Exportgesetzen aufgeführte terroristische Länder oder Länder, die einem Embargo unterliegen, zu exportieren oder zu reexportieren. Sie stimmen zu, keine Lieferungen für verbotene nukleare oder chemischbiologische Waffen oder Waffen im Zusammenhang mit Flugkörpern zu verwenden. Weitere Informationen zum Exportieren von Novell-Software finden Sie auf der Webseite [Novell International](http://www.novell.com/info/exports/)  [Trade Services](http://www.novell.com/info/exports/) (http://www.novell.com/info/exports/). Novell übernimmt keine Verantwortung für das Nichteinholen notwendiger Exportgenehmigungen.

Copyright © 2015, Novell, Inc. Alle Rechte vorbehalten. Ohne ausdrückliche, schriftliche Genehmigung des Herausgebers darf kein Teil dieser Veröffentlichung reproduziert, fotokopiert, übertragen oder in einem Speichersystem verarbeitet werden.

Hinweise zu Novell-Marken finden Sie in der [Novell Trademark and Service Mark-Liste](http://www.novell.com/company/legal/trademarks/tmlist.html) (http:// www.novell.com/company/legal/trademarks/tmlist.html).

Die Rechte für alle Marken von Drittanbietern liegen bei den jeweiligen Eigentümern.